# 다이얼러 프로파일을 사용하여 ISDN용 DDR 백 업 구성

## 목차

[소개](#page-0-0) [사전 요구 사항](#page-0-1) [요구 사항](#page-0-2) [사용되는 구성 요소](#page-0-3) [표기 규칙](#page-1-0) [구성](#page-1-1) [네트워크 다이어그램](#page-1-2) [구성](#page-1-3) [다음을 확인합니다.](#page-3-0) [문제 해결](#page-3-1) [문제 해결 단계](#page-3-2) [관리 거리를 사용하지 않는 경우](#page-4-0) [관리 거리를 사용할 때](#page-4-1) [문제 해결 명령](#page-5-0) [관련 정보](#page-9-0)

## <span id="page-0-0"></span>소개

이 샘플 컨피그레이션에서는 ISDN BRI 회로를 사용하여 임대 회선, WAN 또는 직렬 연결을 백업하 는 방법을 보여 줍니다.

이 문서에서는 다이얼러 프로파일과 백업 인터페이스 기능을 사용합니다. backup interface 명령은 기본 인터페이스가 중단될 때까지 구성된 물리적 또는 논리적 인터페이스를 대기 모드로 설정합니 다.

## <span id="page-0-1"></span>사전 요구 사항

### <span id="page-0-2"></span>요구 사항

이 문서에 대한 특정 요건이 없습니다.

### <span id="page-0-3"></span>사용되는 구성 요소

이 컨피그레이션에서는 BRI 회로를 사용하여 직렬 링크를 백업합니다. 해당 라우터에 다이얼러 문 자열이 구성되어 있으므로 라우터 램스에서 다이얼아웃을 수행하고 있습니다. 이 컨피그레이션에 서는 다음을 수행합니다.

- Cisco 2500 라우터(ramses)가 사용되고 Cisco 2520 라우터(스핑크스)에 연결됩니다. 두 라우 터 모두 백업 링크에 사용되는 BRI 인터페이스도 갖추고 있습니다.
- 두 라우터 모두 Cisco IOS Software 릴리스 12.0.7T를 실행하고 있습니다.

이 문서의 정보는 특정 랩 환경의 디바이스를 토대로 작성되었습니다. 이 문서에 사용된 모든 디바 이스는 초기화된(기본) 컨피그레이션으로 시작되었습니다. 현재 네트워크가 작동 중인 경우, 모든 명령어의 잠재적인 영향을 미리 숙지하시기 바랍니다.

## <span id="page-1-0"></span>표기 규칙

문서 표기 규칙에 대한 자세한 내용은 [Cisco 기술 팁 표기 규칙을 참조하십시오.](//www.cisco.com/en/US/tech/tk801/tk36/technologies_tech_note09186a0080121ac5.shtml)

## <span id="page-1-1"></span>구성

이 섹션에는 이 문서에서 설명하는 기능을 구성하기 위한 정보가 표시됩니다. 다음 3단계는 이 컨피 그레이션을 완료합니다.

- 1. 레거시 DDR 또는 다이얼러 프로필을 사용하여 DDR(Dial-on-Demand Routing)을 구성합니다. 이 문서에 표시된 샘플 컨피그레이션에서는 다이얼러 프로파일을 사용합니다.
- 2. 기본 링크가 실패할 때 다이얼아웃 호출을 트리거하려면 backup interface 명령을 사용합니다.
- 3. 흥미로운 트래픽을 정의합니다.

참고: 백업 인터페이스 및 백업 지연 명령을 구성하기 전에 DDR 연결(BRI0의 다이얼러 1)을 구성하 고 제대로 작동하는지 확인하는 것이 좋습니다. 이렇게 하면 백업을 구성하기 전에 다이얼러 프로 파일, ISDN, PPP 및 인증 문제를 효과적으로 관리하고 문제를 해결할 수 있습니다.

참고: 이 문서에 사용된 명령에 대한 추가 정보를 찾으려면 [명령 조회 도구\(](//tools.cisco.com/Support/CLILookup/cltSearchAction.do)[등록된](//tools.cisco.com/RPF/register/register.do) 고객만 해당)를 사용합니다.

### <span id="page-1-2"></span>네트워크 다이어그램

이 문서에서는 다음 네트워크 설정을 사용합니다.

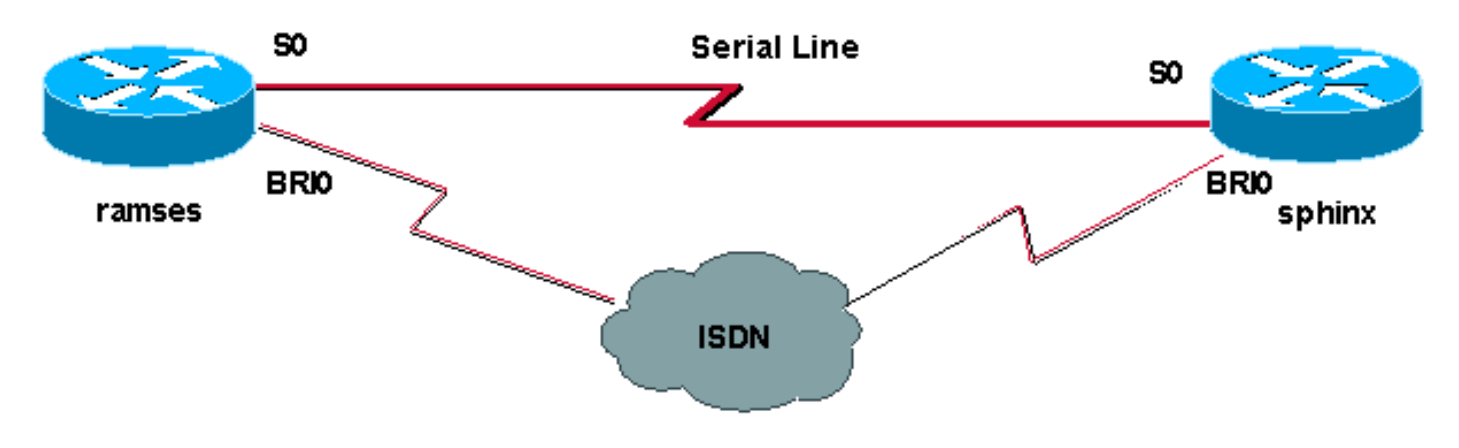

### <span id="page-1-3"></span>구성

이 문서에서는 다음 구성을 사용합니다.

- ramses(Cisco 2500 라우터)
- 스핑크스(Cisco 2520 라우터)

#### ramses(Cisco 2500 라우터)

ramses#**show running-config** Building configuration...

Current configuration:

version 12.0 service timestamps debug datetime msec service timestamps log datetime msec !

hostname ramses

!

!

username sphinx password <password> *!-- password is case sensitive and should be the same on both sides* ! isdn switch-type basic-net3 ! ! interface Loopback1 ip address 1.1.1.1 255.255.255.255 ! interface Ethernet0 ip address 10.48.74.45 255.255.254.0 ! interface Serial0 backup delay 10 30 backup interface Dialer1 ip address 3.3.3.1 255.255.255.0 no ip directedbroadcast clockrate 125000 ! interface BRI0 no ip address no ip directed-broadcast encapsulation ppp dialer pool-member 2 isdn switch-type basic-net3 no cdp enable ppp authentication chap callin ! interface Dialer1 ip unnumbered Loopback1 no ip directed-broadcast encapsulation ppp dialer remote-name sphinx dialer pool 2 dialer string 5551000 dialer-group 1 ppp authentication chap callin ! ip classless ip route 2.2.2.1 255.255.255.255 Dialer1 ip route 2.2.2.1 255.255.255.255 Serial0 no ip http server ! dialer-list 1 protocol ip permit ! line con 0 exec-timeout 0 0 transport input none line aux 0 line vty 0 4 exectimeout 0 0 password <password> login ! ntp server 10.200.20.134 end

#### 스핑크스(Cisco 2520 라우터)

sphinx#**show running-config**

```
Building configuration...
Current configuration:
!
version 12.0
service timestamps debug datetime msec
service timestamps log datetime msec
!
hostname sphinx
!
!
username ramses password <password>
!-- password is case sensitive and should be the same
on both sides ! isdn switch-type basic-net3 interface
Loopback1 ip address 2.2.2.1 255.255.255.255 ! interface
Serial0 ip address 3.3.3.2 255.255.255.0 ! interface
BRI0 no ip address no ip directed-broadcast
encapsulation ppp dialer pool-member 2 isdn switch-type
basic-net3 no cdp enable ppp authentication chap callin
! interface Dialer1 ip unnumbered Loopback1 no ip
directed-broadcast encapsulation ppp dialer remote-name
ramses dialer pool 2 dialer-group 1 ppp authentication
chap ! ip classless ip route 1.1.1.1 255.255.255.255
Serial0 ip route 1.1.1.1 255.255.255.255 Dialer1 2
dialer-list 1 protocol ip permit ! line con 0 exec-
```
# <span id="page-3-0"></span>다음을 확인합니다.

이 섹션에서는 컨피그레이션이 제대로 작동하는지 확인하는 데 사용할 수 있는 정보를 제공합니다.

<u>일부 show 명령은 [출력 인터프리터 툴 에서 지원되는데\(](https://www.cisco.com/cgi-bin/Support/OutputInterpreter/home.pl)[등록된 고객만\), 이 툴을 사용하면](//tools.cisco.com/RPF/register/register.do)</u> show 명 령 출력의 분석 결과를 볼 수 있습니다.

- show isdn status??모든 ISDN 인터페이스 또는 특정 ISDN 인터페이스의 상태를 표시합니다.
- show interface serial???직렬 인터페이스에 대한 정보를 표시합니다.
- show interface dialer???다이얼러 인터페이스에 대한 정보를 표시합니다.
- debug dialer???다이얼러 인터페이스에서 수신된 패킷에 대한 DDR 정보를 표시합니다.
- debug isdn q931???라우터와 ISDN 스위치 간의 ISDN 네트워크 연결(레이어 3)의 통화 설정 및 해제를 표시합니다.
- **debug ppp negotiation**???LCP(Link Control Protocol), Authentication 및 NCP를 비롯한 PPP 구성 요소를 협상하는 동안 PPP 트래픽 및 교환에 대한 정보를 표시합니다. 성공적인 PPP 협 상이 먼저 LCP 상태를 열고 Authenticate(인증)를 선택한 다음 NCP를 협상합니다.
- debug ppp authentication??CHAP(Challenge Authentication Protocol) 패킷 교환 및 PAP(Password Authentication Protocol) 교환을 비롯한 PPP 인증 프로토콜 메시지를 표시합니 다. 장애가 발생하면 CHAP 사용자 이름과 암호가 올바르게 구성되었는지 확인합니다.

## <span id="page-3-1"></span>문제 해결

이 섹션에서는 컨피그레이션 문제를 해결하는 데 사용할 수 있는 정보를 제공합니다.

### <span id="page-3-2"></span>문제 해결 단계

다음 지침에 따라 컨피그레이션 문제를 해결하십시오.

show isdn status 명령을 사용하여 라우터가 ISDN 스위치와 제대로 통신하는지 확인합니다. 출력에 서 다음을 확인합니다.

• 레이어 1 상태가 활성임

• 레이어 2 상태 상태 = MULTIPLE\_FRAME\_ESTABLISHED

이 명령은 활성 통화 수도 표시합니다. 예를 살펴보겠습니다.

```
 ramses#show isdn status
 Global ISDN Switchtype = basic-net3
 ISDN BRI0 interface
 dsl 0, interface ISDN Switchtype = basic-net3
 Layer 1 Status:
ACTIVE
 Layer 2 Status:
 TEI = 97, Ces = 1, SAPI = 0, State = MULTIPLE_FRAME_ESTABLISHED
 Layer 3 Status:
 0 Active Layer 3 Call(s)
 Activated dsl 0 CCBs = 0
```
 The Free Channel Mask: 0x80000003 Total Allocated ISDN CCBs = 0

#### ramses#**show interface serial 0**

 Serial0 is up, line protocol is up Hardware is HD64570 Internet address is 3.3.3.1/24 Backup interface Dialer1, failure delay 10 sec, secondary disable delay 30 sec

ramses#**show interface dialer 1**

 Dialer1 is standby mode, line protocol is down *! --- In standby mode.* Hardware is Unknown 백업 인터페이스가 대기 모드이므로 show ip route 명령의 출력에서 이 정보를 볼 수 없습니다.

이제 AD(관리 거리)를 사용할 때와 이를 사용하지 않을 때 출력에 표시되는 차이점을 살펴보겠습니 다.

### <span id="page-4-0"></span>관리 거리를 사용하지 않는 경우

AD를 사용하지 않는 경우 다음 출력이 표시됩니다.

 sphinx#**show interface dialer 1** Dialer1 is up (spoofing), line protocol is up (spoofing) Hardware is Unknown

라우터 스핑크스의 다이얼러에 AD를 사용하지 않는 경우 show ip route 명령에서 다음 출력이 표시 됩니다.

 sphinx(config)#**ip route 1.1.1.1 255.255.255.255 dialer1** *! --- No AD used here.* sphinx#**show ip route 1.1.1.1** Routing entry for 1.1.1.1/32 Known via "static", distance 1, metric 0 (connected) Routing Descriptor Blocks: \* directly connected, via Dialer1 Route metric is 0, traffic share count is 1 directly connected, via Serial0 Route metric is 0, traffic share count is 1

ping 명령에 표시되는 출력은 ping 중 하나가 누락되어 다음과 유사합니다.

 sphinx#**ping 1.1.1.1** Type escape sequence to abort. Sending 5, 100-byte ICMP Echos to 1.1.1.1, timeout is 2 seconds: .!.!.

## <span id="page-4-1"></span>관리 거리를 사용할 때

AD를 사용할 때 다음 출력이 표시됩니다.

```
 sphinx(config)#ip route 1.1.1.1 255.255.255.255 dialer1 2
! --- The AD used here is two. sphinx#show ip route 1.1.1.1
 Routing entry for 1.1.1.1/32
 Known via "static", distance 1, metric 0 (connected)
 Routing Descriptor Blocks:
 * directly connected, via Serial0
```
Route metric is 0, traffic share count is 1

 sphinx#**ping 1.1.1.1** Type escape sequence to abort. Sending 5, 100-byte ICMP Echos to 1.1.1.1, timeout is 2 seconds: !!!!!

백업 인터페이스 및 백업 지연 명령을 구성하기 전에 다이얼러 1과 BRI0 간 DDR 연결이 제대로 작 동하는지 구성 및 확인합니다. 이렇게 하면 백업을 구성하기 전에 다이얼러 프로필, ISDN, PPP 및 인증이 올바르게 작동하는지 확인할 수 있습니다.

DDR 연결이 제대로 작동하는지 확인한 후 아래 설명된 다음 백업 문제 해결 단계를 진행할 수 있습 니다.

- 기본 링크를 축소합니다.참고: backup interface 명령이 구성된 라우터에서 shutdown 명령을 1. 사용하지 마십시오. 이로 인해 Cisco IOS가 백업 링크에 전화를 걸지는 않습니다. backup interface 명령이 없는 라우터에서 기본 인터페이스를 종료하여 백업을 활성화할 수 있습니다 .참고: 이 시나리오에서는 backup interface 명령이 ramses(Cisco 2500 라우터)에 구성됩니다. 따라서 스핑크의 기본 인터페이스(Cisco 2520 라우터)에서 shutdown 명령을 수행하면 백업 링크가 활성화됩니다.참고: 케이블을 뽑거나 그에 상응하는 방법을 사용하여 백업 인터페이스 를 작동시켜 기본 연결을 물리적으로 종료할 수 있습니다.
- 2. 백업 인터페이스(인터페이스 다이얼러 1)가 작동되었음을 나타내는 콘솔 메시지가 표시됩니 다. 이 메시지는 backup delay 명령에 지정된 간격 시간이 만료된 후에만 나타납니다. 이 컨피 그레이션에서는 백업 활성화 지연이 10초입니다.이 콘솔 메시지가 표시되지 않으면 백업 지연 타이머를 확인합니다.

 \*Mar 1 03:54:00.451: %LINEPROTO-5-UPDOWN: Line protocol on Interface Serial0, changed state to down

\*Mar 1 03:54:11.467: %LINK-3-UPDOWN: Interface Dialer1, changed state to up

- 3. 기본 **링크**가 다운된 라우팅 테이블을 보려면 show ip route 명령을 사용합니다. 다이얼러 1에 직접 연결된 경로를 확인해야 합니다.
- 원격 라우터의 루프백 인터페이스의 IP 주소를 ping합니다. 링크가 다이얼하지 않는 경우, 관 4. 심 있는 트래픽 정의가 ICMP 트래픽(ping)을 허용하는지 확인합니다.참고: 이 예에서 스핑크 스의 라우트에 AD 2가 사용됩니다(둘 이외의 숫자만 사용할 수 있음). ip route 1.1.1.1 255.255.255.255 Dialer1 2

참고: 기본 링크가 작동 중이면 ping의 절반이 손실되기 때문입니다. 다이얼러 1 및 직렬 0 인 터페이스가 모두 작동하므로 두 인터페이스에 대해 경로가 설치됩니다. 그러나 BRI 인터페이 스가 작동되지 않았으므로 다이얼러 인터페이스에서 패킷을 보낼 수 없습니다.

#### <span id="page-5-0"></span>문제 해결 명령

컨피그레이션 문제를 해결하려면 이 섹션에 표시된 명령을 사용합니다.

일부 show 명령은 [출력 인터프리터 툴 에서 지원되는데\(](https://www.cisco.com/cgi-bin/Support/OutputInterpreter/home.pl)[등록된 고객만\), 이 툴을 사용하면](//tools.cisco.com/RPF/register/register.do) show 명 령 출력의 분석 결과를 볼 수 있습니다.

참고: debug 명령을 실행하기 전에 [디버그 명령에 대한 중요 정보를 참조하십시오.](//www.cisco.com/en/US/tech/tk801/tk379/technologies_tech_note09186a008017874c.shtml)

2.2.2.1에 ping을 수행하여 흥미로운 트래픽을 생성해 보십시오.

 \*Mar 1 04:53:26.574: %LINK-3-UPDOWN: Interface Serial0, changed state to down \*Mar 1 04:53:27.574: %LINEPROTO-5-UPDOWN: Line protocol on Interface Serial0, changed state to down \*Mar 1 04:53:38.590: %LINK-3-UPDOWN: Interface Dialer1, changed state to up \*Mar 1 04:53:38.606: Di1 LCP: Not allowed on a Dialer Profile. \*Mar 1 04:53:40.058: BRI0 DDR: rotor dialout [priority] \*Mar 1 04:53:40.062: BRI0 DDR: Dialing cause ip (s=1.1.1.1, d=2.2.2.1) \*Mar 1 04:53:40.066: BRI0 DDR: Attempting to dial 5551000 \*Mar 1 04:53:40.078: ISDN BR0: TX -> SETUP pd = 8 callref = 0x0A \*Mar  $1$  04:53:40.078: Bearer Capability i = 0x8890 \*Mar 1 04:53:40.082: Channel ID i = 0x83 \*Mar 1 04:53:40.086: Called Party Number i = 0x80, '5551000' \*Mar 1 04:53:40.342: ISDN BR0: RX <- CALL\_PROC pd = 8 callref = 0x8A \*Mar 1 04:53:40.346: Channel ID i = 0x89 \*Mar 1 04:53:40.834: ISDN BR0: RX <- CONNECT pd = 8 callref =  $0x8A$ \*Mar  $1 \ 04:53:40.846$ : ISDN BR0: TX -> CONNECT\_ACK pd = 8 callref =  $0 \times 0$  $A$  \*Mar 1 04:53:40.854: %LINK-3-UPDOWN: Interface BRI0:1, changed state to up \*Mar 1 04:53:40.870: BRI0:1: interface must be fifo queue, force fifo \*Mar 1 04:53:40.874: %DIALER-6-BIND: Interface BRI0:1 bound to profile Dialer1 \*Mar 1 04:53:40.882: %ISDN-6-CONNECT: Interface BRI0:1 is now connected to 5551000 \*Mar 1 04:53:40.890: BR0:1 PPP: Treating connection as a callout \*Mar 1 04:53:40.890: BR0:1 PPP: Phase is ESTABLISHING, Active Open \*Mar 1 04:53:40.894: BR0:1 PPP: No remote authentication for call-out \*Mar 1 04:53:40.898: BR0:1 LCP: O CONFREQ [Closed] id 18 len 10 \*Mar 1 04:53:40.902: BR0:1 LCP: MagicNumber 0xE1BD38B8 (0x0506E1BD38B8) \*Mar 1 04:53:40.930: BR0:1 LCP: I CONFREQ [REQsent] id 22 len 15 \*Mar 1 04:53:40.934: BR0:1 LCP: AuthProto CHAP (0x0305C22305) \*Mar 1 04:53:40.938: BR0:1 LCP: MagicNumber 0xEEBCFA2D (0x0506EEBCFA2D) \*Mar 1 04:53:40.942: BR0:1 LCP: O CONFACK [REQsent] id 22 len 15 \*Mar 1 04:53:40.946: BR0:1 LCP: AuthProto CHAP (0x0305C22305) \*Mar 1 04:53:40.950: BR0:1 LCP: MagicNumber 0xEEBCFA2D (0x0506EEBCFA2D) \*Mar 1 04:53:40.954: BR0:1 LCP: I CONFACK [ACKsent] id 18 len 10 \*Mar 1 04:53:40.954: BR0:1 LCP: MagicNumber 0xE1BD38B8 (0x0506E1BD38B8) \*Mar 1 04:53:40.958: BR0:1 LCP: State is Open \*Mar 1 04:53:40.962: BR0:1 PPP: Phase is AUTHENTICATING, by the peer \*Mar 1 04:53:40.982: BR0:1 CHAP: I CHALLENGE id 9 len 27 from "sphinx" \*Mar 1 04:53:40.986: BR0:1 CHAP: O RESPONSE id 9 len 27 from "ramses" \*Mar 1 04:53:41.046: BR0:1 CHAP: I SUCCESS id 9 len 4 \*Mar 1 04:53:41.050: BR0:1 PPP: Phase is UP \*Mar 1 04:53:41.054: BR0:1 IPCP: O CONFREQ [Not negotiated] id 9 len 10 \*Mar 1 04:53:41.058: BR0:1 IPCP: Address 1.1.1.1 (0x030601010101) \*Mar 1 04:53:41.062: BR0:1 CDPCP: O CONFREQ [Not negotiated] id 9 len 4 \*Mar 1 04:53:41.066: BR0:1 IPCP: I CONFREQ [REQsent] id 6 len 10 \*Mar 1 04:53:41.070: BR0:1 IPCP: Address 2.2.2.1 (0x030602020201) \*Mar 1 04:53:41.074: BR0:1 IPCP: O CONFACK [REQsent] id 6 len 10 \*Mar 1 04:53:41.078: BR0:1 IPCP: Address 2.2.2.1 (0x030602020201) \*Mar 1 04:53:41.082: BR0:1 CDPCP: I CONFREQ [REQsent] id 9 len 4 \*Mar  $1$  04:53:41.086: BR0:1 CDPCP: O CONFACK [REOsent] id 9 len 4 \*Mar 1 04:53:41.110: BR0:1 IPCP: I CONFACK [ACKsent] id 9 len 10 \*Mar 1 04:53:41.110: BR0:1 IPCP: Address 1.1.1.1 (0x030601010101) \*Mar 1 04:53:41.114: BR0:1 IPCP: State is Open \*Mar 1 04:53:41.122: BR0:1 CDPCP: I CONFACK [ACKsent] id 9 len 4 \*Mar 1 04:53:41.126: BR0:1 CDPCP: State is Open \*Mar 1 04:53:41.126: BRI0:1 DDR: dialer protocol up

 \*Mar 1 04:53:41.134: Di1 IPCP: Install route to 2.2.2.1 \*Mar 1 04:53:42.086: %LINEPROTO-5-UPDOWN: Line protocol on Interface BRI0:1, changed state to up \*Mar 1 04:53:46.886: %ISDN-6-CONNECT: Interface BRI0:1 is now connected to 5551000 5551000

#### ramses#**show dialer**

BRI0 - dialer type = ISDN

 Dial String Successes Failures Last DNIS Last status 0 incoming call(s) have been screened. 0 incoming call(s) rejected for callback.

```
 BRI0:1 - dialer type = ISDN
 Idle timer (120 secs), Fast idle timer (20 secs)
 Wait for carrier (30 secs), Re-enable (15 secs)
 Dialer state is data link layer up
 Dial reason: ip (s=1.1.1.1, d=2.2.2.1)
 ! --- we see dial reason, this is the calling router
 Interface bound to profile Dialer1
 Time until disconnect 105 secs
 Current call connected 00:00:16
 Connected to 5551000 (5551000)
```

```
 BRI0:2 - dialer type = ISDN
 Idle timer (120 secs), Fast idle timer (20 secs)
 Wait for carrier (30 secs), Re-enable (15 secs)
 Dialer state is idle
```

```
 Dialer1 - dialer type = DIALER PROFILE
 Idle timer (120 secs), Fast idle timer (20 secs)
 Wait for carrier (30 secs), Re-enable (15 secs)
 Dialer state is data link layer up
 Number of active calls = 1
 Number of active circuit switched calls = 0
```

```
 Dial String Successes Failures Last DNIS Last status
 5551000 5 0 00:00:19 successful
 Default
```

```
 Dialer2 - dialer type = NONE
 Idle timer (120 secs), Fast idle timer (20 secs)
 Wait for carrier (30 secs), Re-enable (15 secs)
 Number of active calls = 0
```
Dial String Successes Failures Last DNIS Last status

```
 ramses#show ip route
 Codes: C - connected, S - static, I - IGRP, R - RIP, M - mobile, B - BGP
 D - EIGRP, EX - EIGRP external, O - OSPF, IA - OSPF inter area
```
 N1 - OSPF NSSA external type 1, N2 - OSPF NSSA external type 2 E1 - OSPF external type 1, E2 - OSPF external type 2, E - EGP i - IS-IS, L1 - IS-IS level-1, L2 - IS-IS level-2, ia - IS-IS inter area \* - candidate default, U - per-user static route, o - ODR P - periodic downloaded static route

Gateway of last resort is not set

 1.0.0.0/32 is subnetted, 1 subnets C 1.1.1.1 is directly connected, Loopback1 2.0.0.0/32 is subnetted, 1 subnets

 C 2.2.2.1 is directly connected, Dialer1 10.0.0.0/23 is subnetted, 1 subnets C 10.48.74.0 is directly connected, Ethernet0

```
 sphinx(config)#interface serial 0
 sphinx(config-if)#shutdown
 sphinx(config-if)#
 *Mar 3 20:07:40.603: %LINK-5-CHANGED: Interface Serial0, changed state
 to administratively down
 *Mar 3 20:07:41.603: %LINEPROTO-5-UPDOWN: Line protocol on Interface
 Serial0, changed state to down
*Mar 3 20:07:54.331: ISDN BR0: RX <- SETUP pd = 8 callref = 0x14 *Mar 3 20:07:54.335: Bearer Capability i = 0x8890
*Mar 3 20:07:54.339: Channel ID i = 0x89 *Mar 3 20:07:54.343: Called Party Number i = 0xC1, '5551000'
 *Mar 3 20:07:54.355: ISDN BR0: Event: Received a DATA call from
 <unknown> on B1 at 64 Kb/s
 *Mar 3 20:07:54.355: BRI0:1: interface must be fifo queue, force fifo
 *Mar 3 20:07:54.363: %DIALER-6-BIND: Interface BRI0:1 bound to profile
 Dialer1
 *Mar 3 20:07:54.383: %LINK-3-UPDOWN: Interface BRI0:1, changed state to
 up
 *Mar 3 20:07:54.403: %ISDN-6-CONNECT: Interface BRI0:1 is now connected
 to <unknown phone number>
 *Mar 3 20:07:54.411: BR0:1 PPP: Treating connection as a callin
 *Mar 3 20:07:54.415: BR0:1 PPP: Phase is ESTABLISHING, Passive Open
 *Mar 3 20:07:54.415: BR0:1 LCP: State is Listen
 *Mar 3 20:07:54.471: %ISDN-6-LAYER2UP: Layer 2 for Interface BR0, TEI
 99 changed to up
*Mar 3 20:07:54.479: ISDN BR0: TX -> CALL_PROC pd = 8 callref = 0x94*Mar 3 20:07:54.687: ISDN BR0: TX -> CONNECT pd = 8 callref = 0x94*Mar 3 20:07:54.851: ISDN BR0: RX <- CONNECT_ACK pd = 8 callref =
 0x14
 *Mar 3 20:07:54.939: BR0:1 LCP: I CONFREQ [Listen] id 18 len 10
 *Mar 3 20:07:54.939: BR0:1 LCP: MagicNumber 0xE1BD38B8
 (0x0506E1BD38B8)
 *Mar 3 20:07:54.943: BR0:1 LCP: O CONFREQ [Listen] id 22 len 15
 *Mar 3 20:07:54.947: BR0:1 LCP: AuthProto CHAP (0x0305C22305)
 *Mar 3 20:07:54.951: BR0:1 LCP: MagicNumber 0xEEBCFA2D
 (0x0506EEBCFA2D)
 *Mar 3 20:07:54.955: BR0:1 LCP: O CONFACK [Listen] id 18 len 10
 *Mar 3 20:07:54.959: BR0:1 LCP: MagicNumber 0xE1BD38B8
 (0x0506E1BD38B8)
 *Mar 3 20:07:54.987: BR0:1 LCP: I CONFACK [ACKsent] id 22 len 15
 *Mar 3 20:07:54.987: BR0:1 LCP: AuthProto CHAP (0x0305C22305)
 *Mar 3 20:07:54.991: BR0:1 LCP: MagicNumber 0xEEBCFA2D
 (0x0506EEBCFA2D)
 *Mar 3 20:07:54.995: BR0:1 LCP: State is Open
 *Mar 3 20:07:54.995: BR0:1 PPP: Phase is AUTHENTICATING, by this end
 *Mar 3 20:07:54.999: BR0:1 CHAP: O CHALLENGE id 9 len 27 from "sphinx"
 *Mar 3 20:07:55.027: BR0:1 CHAP: I RESPONSE id 9 len 27 from "ramses"
 *Mar 3 20:07:55.035: BR0:1 CHAP: O SUCCESS id 9 len 4
 *Mar 3 20:07:55.039: BR0:1 PPP: Phase is UP
 *Mar 3 20:07:55.043: BR0:1 IPCP: O CONFREQ [Not negotiated] id 6 len 10
 *Mar 3 20:07:55.047: BR0:1 IPCP: Address 2.2.2.1 (0x030602020201)
 *Mar 3 20:07:55.051: BR0:1 CDPCP: O CONFREQ [Not negotiated] id 9 len 4
 *Mar 3 20:07:55.115: BR0:1 IPCP: I CONFREQ [REQsent] id 9 len 10
 *Mar 3 20:07:55.119: BR0:1 IPCP: Address 1.1.1.1 (0x030601010101)
 *Mar 3 20:07:55.123: BR0:1 IPCP: O CONFACK [REQsent] id 9 len 10
 *Mar 3 20:07:55.127: BR0:1 IPCP: Address 1.1.1.1 (0x030601010101)
*Mar 3 20:07:55.131: BR0:1 CDPCP: I CONFREO [REOsent] id 9 len 4
 *Mar 3 20:07:55.135: BR0:1 CDPCP: O CONFACK [REQsent] id 9 len 4
```

```
 *Mar 3 20:07:55.139: BR0:1 IPCP: I CONFACK [ACKsent] id 6 len 10
    *Mar 3 20:07:55.143: BR0:1 IPCP: Address 2.2.2.1 (0x030602020201)
    *Mar 3 20:07:55.147: BR0:1 IPCP: State is Open
    *Mar 3 20:07:55.151: BR0:1 CDPCP: I CONFACK [ACKsent] id 9 len 4
    *Mar 3 20:07:55.155: BR0:1 CDPCP: State is Open
    *Mar 3 20:07:55.159: BRI0:1 DDR: dialer protocol up
    *Mar 3 20:07:55.167: Di1 IPCP: Install route to 1.1.1.1
    *Mar 3 20:07:56.039: %LINEPROTO-5-UPDOWN: Line protocol on Interface
    BRI0:1, changed state to up
    *Mar 3 20:08:00.411: %ISDN-6-CONNECT: Interface BRI0:1 is now connected
    to <unknown phone number> ramses
    sphinx#show dialer
    BRI0 - dialer type = ISDN
   Dial String Successes Failures Last DNIS Last status
    0 incoming call(s) have been screened.
    0 incoming call(s) rejected for callback.
   BRI0:1 - dialer type = ISDN
    Idle timer (120 secs), Fast idle timer (20 secs)
   Wait for carrier (30 secs), Re-enable (15 secs)
   Dialer state is data link layer up
   Interface bound to profile Dialer1
   Time until disconnect 95 secs
  Connected to <unknown phone number> (ramses)
     ! --- We see ramses. BRI0:2 - dialer type = ISDN Idle timer (120 secs), Fast idle timer (20
secs) Wait for carrier (30 secs), Re-enable (15 secs) Dialer state is idle Dialer1 - dialer type
= DIALER PROFILE Idle timer (120 secs), Fast idle timer (20 secs) Wait for carrier (30 secs),
Re-enable (15 secs) Dialer state is data link layer up Number of active calls = 1 Number of
active circuit switched calls = 0 Dial String Successes Failures Last DNIS Last status
sphinx#show ip route
   Codes: C - connected, S - static, I - IGRP, R - RIP, M - mobile, B - BGP
   D - EIGRP, EX - EIGRP external, O - OSPF, IA - OSPF inter area
   N1 - OSPF NSSA external type 1, N2 - OSPF NSSA external type 2
   E1 - OSPF external type 1, E2 - OSPF external type 2, E - EGP
    i - IS-IS, L1 - IS-IS level-1, L2 - IS-IS level-2, ia - IS-IS
   inter area
    * - candidate default, U - per-user static route, o - ODR
    P - periodic downloaded static route
    Gateway of last resort is not set
    1.0.0.0/32 is subnetted, 1 subnets
   C 1.1.1.1 is directly connected, Dialer1
    2.0.0.0/32 is subnetted, 1 subnets
    C 2.2.2.1 is directly connected, Loopback1
    sphinx#
관련 정보
```
- <span id="page-9-0"></span>• [액세스 기술 지원 페이지](//www.cisco.com/cisco/web/psa/default.html?mode=tech&referring_site=bodynav)
- [Technical Support Cisco Systems](//www.cisco.com/cisco/web/support/index.html?referring_site=bodynav)